# **Unidad: El Sistema Operativo MS-DOS**

# **INDICE**

# **I.- CÓMO ORGANIZA LA INFORMACIÓN MS-DOS**

- **Archivos**
- **Directorios**
- **El directorio actual**
- **Subdirectorios**
- **El directorio raíz**
- **Unidades**
- **Uso de rutas para especificar la posición de un archivo.**
- **Asignación de nombre a archivos y directorios**
- **Uso de extensiones**
- **Uso de comodines**
- **Obtención de ayuda**

# **II.- APRENDIZAJE DE LOS CONCEPTOS BÁSICOS SOBRE MS-DOS**

- **Ficheros del sistema**
- **El archivo COMMAND.COM**
- **Símbolo del Sistema**
- **Presentación del contenido de un directorio.**
- **Cambio de directorio.**
- **Para ver el contenido de un directorio pantalla a pantalla.**
- **Cambio de nuevo al directorio raíz.**
- **Creación de un directorio.**
- **Cambio de unidades.**
- **Copia de un solo archivo**
- **Copia de un grupo de archivos**
- **Moviendo archivos**
- **Visualización del contenido de un archivo de texto**
- **Comparación de archivos**
- **Cambio de nombre de archivos**
- **Eliminación de archivos.**
- **Atributos de un archivo.**
- **Dar formato a un disquete**
- **Entrada y salida de los programas. El redireccinamiento.**
	- **Redirección de la entrada**
	- **Redirección de la salida.**
- **Tuberías y Filtros**
	- **El comando FIND**
	- **El comando MORE**
	- **El comando SORT**
- **Ficheros de Procesamiento por Lotes**
	- **Visualización de mensajes.**
	- **Introducción de comentarios.**
	- **Parámetros.**
	- **Saltos en la ejecución.**
	- **Salto condicional**
	- **El fichero AUTOEXEC.BAT**

# **III.- APÉNDICE DE COMANDOS**

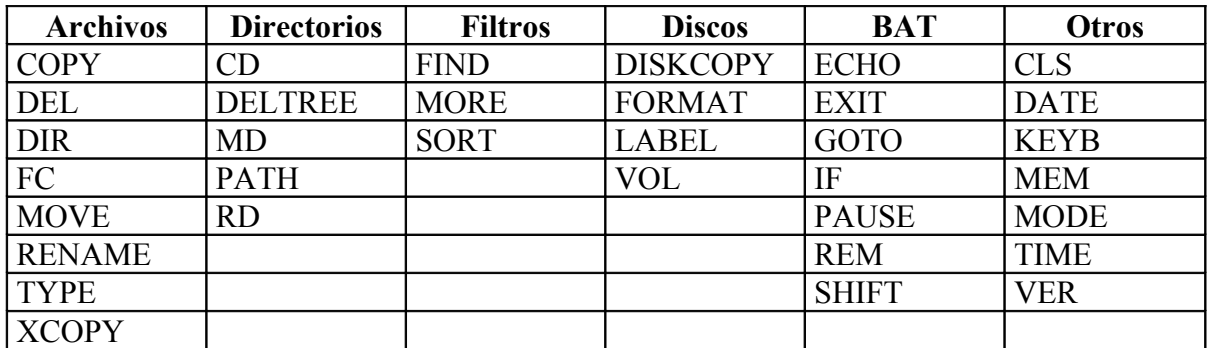

# **Unidad: El Sistema Operativo MS-DOS**

**MSDOS** es un sistema de operativo creado por **Microsoft**. El significado de MSDOS es **M**icro**S**oft **D**isk **O**perating **S**ystem (Sistema Operativo de Disco)

### **I.- CÓMO ORGANIZA LA INFORMACIÓN MS-DOS**

### **Archivos**

Un archivo es la unidad principal de almacenamiento del ordenador (PC). Un archivo le permite a MS-DOS distinguir entre un conjunto de información y otro. Por ejemplo, cuando se utiliza un programa de almacenamiento de texto para escribir una carta, se almacena en su propio archivo. Todo archivo posee un nombre, el cual generalmente indica el tipo de información que contiene dicho archivo.

Los archivos provienen de distintas partes. Algunos son propios del sistema operativo, otros pertenecen a las aplicaciones, como por ejemplo un procesador de textos. Los archivos contienen códigos y otra información necesaria para que el ordenador y las aplicaciones puedan ejecutarse.

### **Directorios**

Podemos almacenar grupos de archivos que tienen relación entre sí en directorios o carpetas. Por ejemplo los comandos y los archivos relativos al sistema operativo MS-DOS se encuentran almacenados en un mismo directorio (C:\WINDOWS\COMMAND).

### **El directorio actual**

Se llama directorio actual al directorio en el que se encuentra actualmente. Saber el nombre del directorio actual ayuda no solo a encontrar archivos, sino también a desplazarse más fácilmente de un directorio a otro.

### **Subdirectorios**

Los directorios además de contener archivos pueden contener otros directorios. Un directorio que se encuentre dentro de otro directorio se llama "subdirectorio". También se suele decir que se trata de un directorio "hijo" y al directorio que lo contiene que es su directorio "padre".

### **El directorio raíz**

En teoría, todos los directorios son subdirectorios a excepción de uno, el directorio raíz, que es el punto de partida desde el cual se ramifican todos los demás directorios. El directorio raíz carece de nombre, y se suele identificar con el símbolo (\)

Para referirnos a archivos de un directorio, podemos especificar la ubicación del mismo en la estructura de directorios, es decir la ruta de directorios (también llamado "PATH") en donde se encuentra almacenado el archivo. Si nos referimos a archivos que se encuentran en nuestro directorio activo podemos utilizar solo los nombres de los archivos sin especificar la ruta de acceso ya que por defecto el sistema operativo los buscará en dicho directorio activo.

### **Unidades**

Así como un directorio es un grupo de archivos, una unidad, que siempre está representada por una letra, es un grupo de directorios. Los tipos más comunes de unidades son el **disco duro** (se identifica con **C**:), el **disquete** (se identifica con **A**: o **B**:) y lector de **CD-ROM** (que se suele identificar con **D**:). Si se dispone de una red es posible que tengamos más letras de unidades adicionales. Todas las unidades independientemente de su tipo, tienen un directorio raíz.

El símbolo del sistema **C:\>** indica que la unidad C es la unidad actual y que el directorio raíz, representado por una barra diagonal inversa (\), es el directorio actual.

### **Uso de rutas para especificar la posición de un archivo.**

Una ruta es el camino que lleva del directorio raíz de una unidad al archivo que desee usar. Por ejemplo, para tener acceso al archivo "TEMA1.TXT" del subdirectorio APUNTES en el directorio TRABAJO de la unidad del disco duro debemos referirnos como:

#### C:\TRABAJO\APUNTES\TEMA1.TXT

La primera letra con dos puntos (C:) representa la unidad que contiene el archivo. La primera barra diagonal inversa (\) representa el directorio raíz. La segunda barra diagonal inversa separa el directorio TRABAJO del subdirectorio APUNTES. La tercera barra diagonal inversa separa el subdirectorio APUNTES del archivo TEMA1.TXT.

### **Asignación de nombre a archivos y directorios**

Todos los archivos y los directorios, excepto el directorio raíz de cada unidad deben tener un nombre. A continuación se resumen las reglas para nombrar a los archivos y directorios:

- Pueden tener un máximo de ocho caracteres. Además, pueden incluir una extensión de hasta tres caracteres de longitud.
- No se distingue entre mayúsculas y minúsculas. Es decir que, al escribir un nombre, no importa si usa letras mayúsculas o minúsculas.
- Sólo pueden tener letras de la A a la Z, números del 0 al 9 y los carac teres especiales siguientes: carácter de subrayado (\_), símbolo de intercalación (^), símbolo de moneda (\$), tilde  $(\sim)$ , signo de admiración (!), signo de número (#), signo de porcentaje  $(\%)$ , símbolo de unión  $(\&)$ , guión  $(-)$ , llaves  $(\{\})$ , arroba

(@), comilla sencilla (`), apóstrofo (') y paréntesis (). No se acepta ningún otro carácter.

- No pueden contener espacios, comas, barras diagonales inversas o puntos (excepto el punto que separa el nombre de la extensión)
- No pueden tener el mismo nombre que otro archivo o subdirectorio del mismo directorio.

### **Uso de extensiones**

Por lo general los nombres de los archivos constan de dos partes: el nombre y la extensión. Estas partes van separadas por un punto. El nombre (que va antes del punto) puede tener hasta ocho caracteres de extensión y debe reflejar el contenido del archivo. La extensión (que va después del punto) puede tener un máximo de tres caracteres de longitud. Las extensiones también se pueden utilizar en los nombres de directorio pero, por lo general, no se usan para este propósito.

Ejemplos de extensiones son:

**.EXE** Programa ejecutable.

**.COM** Comando ejecutable del sistema operativo

- **.BAT** Fichero por lotes ejecutable
- **.SYS** Fichero de configuración del sistema.
- **.TXT** Fichero de texto (ASCII)
- **.DOC** Fichero de texto creado con el editor de textos WORD

### **Uso de comodines**

Si se desea realizar una tarea para un grupo de archivos cuyos nombres tengan algo en común, se puede utilizar uno o más comodines para especificar grupos de archivos. MS-DOS reconoce dos comodines:

- el asterisco (**\***), que representa uno o más caracteres que sean comunes para un grupo de archivos.
- el signo de interrogación (**?**), que representa un solo carácter que sea común a un grupo de archivos.

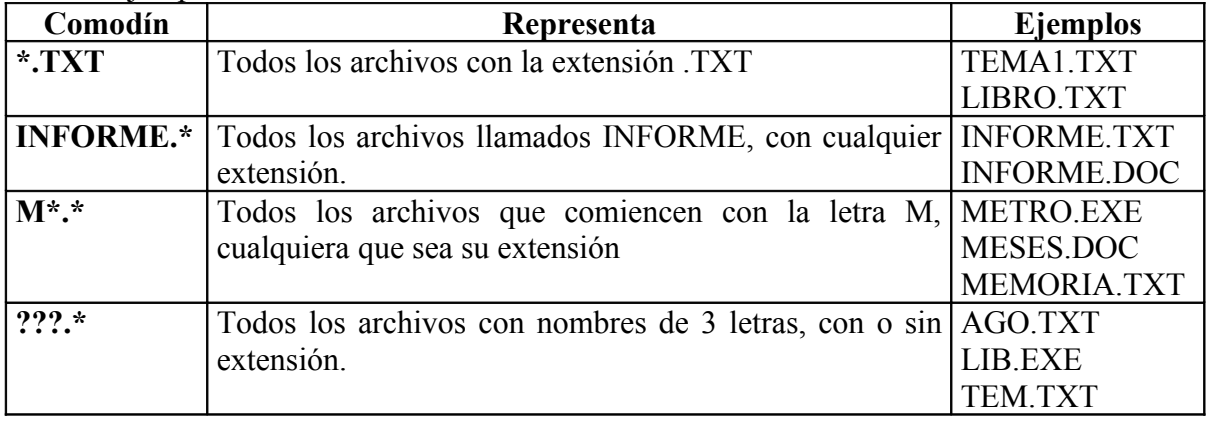

Ejemplos de comodines:

### **Obtención de ayuda**

Se puede obtener información de todo los comandos de MS-DOS ejecutando el comando **HELP** (este comando puede no funcionar para versiones de MS-DOS que se ejecuten sobre Windows).

También es posible mostrar ayuda específica de un comando escribiendo el nombre del comando seguido del modificador **/?**. Por ejemplo, para ver la sintaxis del comando DIR, se debería escribir:

 $DIR / ?$ 

## **II.- APRENDIZAJE DE LOS CONCEPTOS BÁSICOS SOBRE MS-DOS**

### **Ficheros del sistema**

MS-DOS tiene dos archivos que contienen las funciones que gestionan los recursos internos del ordenador. Estos archivos tienen la característica que son ocultos, lo cual quiere decir que no se muestran como el resto de archivos dentro de un directorio. Residen en el directorio raíz y se copian cuando se crea un disquete de arranque del sistema. Estos dos archivos son: **IO.SYS y MSDOS.SYS**

### **El archivo COMMAND.COM**

Este archivo es esencial ya que contiene internamente las órdenes básicas de MS-DOS, las cuales se mantienen residentes en memoria para su uso frecuente.

Por otro lado sirve de intérprete de comandos para otro tipo de comandos, más específicos, que ejecuta de forma externa, realizando la llamada a los archivos que se corresponden con los comandos de MS-DOS. Dichos archivos se encuentran ubicados en C:\WINDOWS\COMMAND.

Junto con los ficheros del sistema constituyen el núcleo de MS-DOS, por ello al crear un disquete de arranque COMMAND.COM también se copia junto con dichos ficheros. Un disquete de arranque nos permite iniciar el ordenador desde disquetera cargando precisamente la parte esencial del sistema operativo. Esto es necesario cuando surgen problemas en la instalación del disco duro y no es posible arrancar el ordenador.

### **Símbolo del Sistema**

Cuando se inicia el ordenador (PC) y se carga el sistema operativo MS-DOS, por pantalla aparece información relativa al sistema y a su configuración. A continuación en pantalla se muestra el símbolo siguiente: **C:\>**

Este símbolo se denomina símbolo del sistema. Al carácter de subrayado intermitente que aparece a continuación del símbolo del sistema se llama **cursor**. El cursor muestra la posición en la que comenzará a escribir los comandos. Una vez escrito un comando para que se ejecute se debe pulsar la tecla ENTRAR (INTRO). Los comandos se pueden escribir indistintamente en mayúsculas o minúsculas.

Un ejemplo es el comando VER. Este comando muestra el número de versión de MS-DOS. Para ejecutarlo deberemos escribir a partir del símbolo del sistema VER y a continuación pulsar la tecla ENTRAR.

### **Presentación del contenido de un directorio.**

El contenido de un directorio se puede ver mediante el comando **DIR** (significa "directorio").

### **C:\>DIR**

Una vez ejecutado podrá ver toda la **lista del directorio**. Una lista de directorio contiene todos los archivos y subdirectorios de un directorio.

### **Cambio de directorio.**

En una lista de directorio todos los nombres que vayan acompañados de **<DIR>** son directorios. Se puede ver una lista de los archivos de otro directorio al cambiar a ese directorio y al volver a usar a continuación el comando DIR.

Por ejemplo para cambiar del directorio raíz al directorio **TMP**, se debe utilizar el comando **CD** (significa "Cambio de Directorio").

A partir del símbolo del sistema escribir lo siguiente: **CD TMP**

El símbolo del sistema cambiará. Ahora mostrará lo siguiente: **C:\TMP>**

El símbolo del sistema, por regla general, muestra el directorio activo donde se encuentra. En este caso, se verá que hemos tenido éxito al cambiar al directorio TMP, ya que el símbolo del sistema indica el nombre del directorio. Ahora el directorio actual es TMP. Si a continuación se quiere visualizar el contenido del directorio TMP se ejecutará DIR.

### **Para ver el contenido de un directorio pantalla a pantalla.**

Si el contenido de un directorio es muy largo es posible que no se pueda visualizar todo en una misma pantalla, y que por tanto pase rápidamente sin tiempo a leerlo. Para visualizarlo pantalla a pantalla, deteniendo la visualización del mismo y pidiendo que se pulse una tecla para continuar, se puede utilizar una opción del comando DIR como se muestra a continuación:

#### **DIR /P**

Con lo cual aparecerá una pantalla de información, y al final de la pantalla aparecerá el mensaje siguiente:

"Presione cualquier tecla para continuar..."

Pulse una tecla para continuar visualizando la siguiente pantalla. El proceso finaliza cuando aparece el símbolo del sistema.

La opción **/P** se llama un **modificador de comando**. Un modificador altera la manera en que MS-DOS ejecuta un comando. A menudo los modificadores constan de una barra diagonal (**/**) seguida de una o más letras o números.

Otro ejemplo de modificador del comando **DIR** es **/W** que nos permite ver el contenido de un directorio en formato horizontal.

Los modificadores de un comando se pueden combinar, es decir, podemos utilizar ambos en la misma ejecución: **DIR /W /P**

Para ver todos los modificadores de un comando podemos consultar la ayuda que proporciona el sistema operativo escribiendo el comando y a continuación **/?**  $DIR / ?$ 

### **Cambio de nuevo al directorio raíz.**

Para cambiar de nuevo al directorio raíz ("el directorio padre de todos los directorios") desde cualquier directorio donde nos encontremos (directorio activo) se debe escribir:

#### **CD \**

Con la barra diagonal inversa **( \)** le indicamos al comando CD que nos lleve al directorio raíz. Dicho directorio raíz no tiene nombre simplemente se identifica precisamente con el símbolo (\).

### **Creación de un directorio.**

La creación de un directorio es de utilidad cuando se quiere agrupar archivos relacionados para poder localizarlos más fácilmente. Para crear un directorio, se utilizará el comando **MD** (significa "crear directorio" del ingles make directory).

Por ejemplo para crear un nuevo directorio a partir del directorio raíz que se llame **TRABAJO** tendríamos que ejecutar el siguiente comando:

### C:\>**MD TRABAJO**

De forma análoga si quisiéramos crear un nuevo directorio dentro del directorio TRABAJO tendríamos que acceder a dicho directorio:

#### C:\>**CD TRABAJO**

Con lo cual cambiaría el símbolo del sistema indicando el nuevo directorio actual:

#### **C:\TRABAJO>**

Una vez posicionados en el directorio **TRABAJO** creamos un nuevo directorio que se llame **APUNTES**

#### C:\TRABAJO>**MD APUNTES.**

El directorio APUNTES se dice que es un **subdirectorio** del directorio TRABAJO.

### **Eliminación de un directorio.**

Para eliminar un directorio se utiliza el comando **RD** (significa "eliminar directorio" en inglés)

Por ejemplo para eliminar el directorio APUNTES debemos ejecutar:

#### C:\TRABAJO>**RD APUNTES**

Los directorios se eliminan desde su directorio "padre". Para acceder a un directorio padre se hace mediante el comando:

#### C:\TRABAJO>**CD..**

Para eliminar un directorio con el comando RD, este tiene que estar vacío, es decir, no contener archivos u otros directorios. En caso de querer eliminar un directorio y todo su contenido se debe utilizar el comando DELTREE:

#### C:\TRABAJO>**DELTREE APUNTES**

### **Cambio de unidades.**

Es posible almacenar información en otras unidades distintas al disco duro, identificado con la letra **C**. Por ejemplo la primera unidad de disquetes se identifica como la unidad **A** y por tanto también podemos utilizar los disquetes para almacenar archivos y directorios. Es posible disponer de una segunda unidad de disquetes, que será identificada por la letra **B**.

Para cambiar a una unidad diferente tenemos que escribir la letra de la unidad seguida del símbolo de dos puntos (:). Por ejemplo para cambiar a la unidad de la disquetera debemos ejecutar:

C:\>**A:**

Si todo es correcto a continuación el símbolo del sistema cambia a:

 **A:\>**

Si en su lugar aparece el mensaje:

"No es posible leer la unidad A Anular, Repetir, Descartar?"

Puede tratarse de los siguientes casos:

- El disquete no se encuentra en la unidad A. Introducir el disquete y pulsar "R" de "Repetir".
- La unidad se encuentra deshabilitada (la luz de testigo de la disquetera no se enciende). Habrá que configurarla desde el SETUP del sistema.
- El disquete no se encuentre formateado adecuadamente. Pulsar "A" de "Anular" y proceder a formatear el disquete (FORMAT A: )
- El disquete no puede formatearse por que es defectuoso. Reemplazar el disquete por otro.

Si se desea ver el contenido de un disquete sin cambiar de unidad de trabajo se puede ejecutar el comando DIR especificando la unidad correspondiente que se desea visualizar. Por ejemplo desde la unidad C podemos listar el contenido de la unidad A:

#### C:\>**DIR A:**

El escribir A: después del comando DIR se llama parámetro, qué es el encargado de especificar sobre quién debe recaer la acción de un comando.

### **Copia de archivos**

Para copiar un archivo se usará el comando **COPY**. Al usar el comando COPY se debe incluir dos parámetros: la ubicación y nombre del fichero que se desea copiar, o sea, el origen, y la ubicación en la que se desea copiar el archivo, o sea, el destino. El origen y el destino se separan con un espacio en blanco. La sintaxis del comando COPY tiene el siguiente modelo:

#### **COPY origen destino**

### **Copia de un solo archivo**

Como ejemplo para copiar el archivo tema1.txt del directorio C:\TRABAJO al directorio C:\TEMAS debemos ejecutar:

#### C:\>**COPY C:\TRABAJO\tema1.txt C:\TEMAS**

Aparecerá el mensaje: 1 archivo(s) copiado(s)

### **Copia de un grupo de archivos**

Para copiar un grupo de archivos se puede utilizar comodines. El asterisco comodín (\*) representa a cualquier carácter en esa posición y en todas las posiciones que le sigan.

Para copiar los archivos del directorio C:\TRABAJO con extensión TXT al directorio C:\TEMAS debemos ejecutar:

#### C:\>**COPY C:\TRABAJO\\*.TXT C:\TEMAS**

Si queremos copiar todos los archivos de un directorio utilizaremos la expresión **\*.\*** indicando que se copien los archivos con cualquier nombre y con cualquier extensión:

#### C:\>**COPY C:\TRABAJO\\*.\* C:\TEMAS**

EL comando **XCOPY** es similar a COPY pero es más potente al poder copiar el los subdirectorios y todo su contenido.

### **Moviendo archivos**

Con el comando **MOVE** movemos archivos de ubicación. El comando MOVE tiene la misma sintáxis que el comando COPY.

#### MOVE origen destino

Por ejemplo para mover el arvhivo TEMAS1.TXT al directorio C:\TMP ejecutaríamos lo siguiente

#### MOVE TEMAS1.TXT C:\TMP

### **Visualización del contenido de un archivo de texto**

Para ver el contenido de un archivo de texto utilizamos el comando:

#### TYPE nombre\_fichero

La ejecución de este comando muestra por pantalla el contenido del fichero. Por ejemplo:

#### TYPE CARTA.TXT

### **Comparación de archivos**

Para comparar archivos utilizamos el comando:

FC opciones fich1 fich2

Que nos dice las diferencias que existen entre dos ficheros. Para más información consultar el apartado de comandos.

### **Cambio de nombre de archivos**

Para cambiar el nombre a un archivo se utilizará el comando **REN o RENAME** (significa cambiar de nombre). Para su uso será necesario especificar dos parámetros. El primero es el archivo al que desea cambiarle el nombre y el segundo es el nuevo nombre del archivo, separados por un espacio:

#### **REN nombre-anterior nombre-nuevo**

Por ejemplo para cambiar el nombre del archivo TEMA1.TXT por APUNTES1.TXT del directorio C:\APUNTES ejecutaríamos:

#### C:\APUNTES>**REN TEMA1.TXT APUNTES1.TXT**

También es posible utilizar comodines para cambiarle el nombre a un grupo de archivos.

#### **Eliminación de archivos.**

Para eliminar un archivo se utiliza el comando **DEL** o el comando **ERASE** (significa "eliminar archivo").

Por ejemplo si se desea eliminar el archivo TEMA1.TXT del directorio APUNTES se ejecutaría la siguiente orden:

#### C:\APUNTES>**DEL TEMA1.TXT**

Para eliminar todos los archivos con extensión TXT del directorio APUNTES se puede utilizar comodines.

#### C:\APUNTES>**DEL \*.TXT**

**Precaución:** Cuidado cuando se utilice DEL \*.\* porque se eliminarán todos los archivos del directorio activo.

### **Atributos de un archivo.**

Cada archivo tiene cuatro atributos que pueden estar activados o desactivados. Estos atributos son independientes entre sí y un archivo puede tener activados los cuatro, tres, dos o ninguno.

- **Sólo-Lectura (R: Read Only):** Este atributo sirve para proteger el fichero de forma que sólo pueda leerse, pero no borrarse ni modificarse. Si un archivo tiene activado el atributo de sólo lectura los comandos de borrado producirán el mensaje de "Acceso denegado"
- **Archivo Modificado (A: Archive)** Este atributo sirve para saber si se ha modificado o no un archivo. Cuando se crea un fichero o cada vez que se modifica, se activa el atributo de archivo.
- **Oculto (H: Hidden)** Este atributo sirve para esconder un archivo evitando que sea procesado por las órdenes habituales del DOS. No aparece en los listados al ejecutar la orden DIR, ni se puede borrar, ni copiar. Sin embargo se pueden ejecutar.
- **Sistema (S: Sistema)** Este atributo identifica a los archivos del sistema que son archivos especiales que se utilizan en la inicialización del DOS. Existen dos archivos de sistema que se llaman IO.SYS y MSDOS.SYS. Estos archivos se comportan de forma análoga a los ocultos.

### **Dar formato a un disquete**

Al dar formato a un disquete se eliminarán los datos que contengan. Hay que asegurarse que el disquete no tenga información que se pueda necesitar posteriormente. Para formatear un disquete se usa el comando **FORMAT**. Para formatear un disquete en la unidad A se ejecutará.

#### $C$ :  $>$ FORMAT A $\cdot$

En pantalla aparecerá el mensaje:

Inserte un disquete en la unidad A: Y presione ENTRAR cuando esté listo...

Una vez terminado el formateo del disquete se pedirá que se le asigne una etiqueta:

¿Etiqueta del volumen (11 caracteres, ENTRAR ignora)?

A continuación escribe un nombre que sirva de etiqueta al disquete, o bien pulsa la tecla ENTRAR para dejar en blanco la etiqueta. En cualquier momento podemos asignar una etiqueta al disquete mediante el comando **LABEL.**

Para ver información de una unidad se utiliza el comando **VOL**, que muestra la etiqueta asignada a la unidad.

**Precaución:** Si no se especifica unidad se tomará por defecto la actual. Si la unidad actual es la C se procederá al formateo del disco duro con la consiguiente pérdida de toda su información.

### **Entrada y salida de los programas. El redireccinamiento.**

Todos los programas que procesan datos de entrada tienen un dispositivo de entrada. Similarmente todos los programas que visualizan datos tienen un dispositivo de salida. Por defecto el dispositivo de entrada es el teclado y el dispositivo de salida el monitor o pantalla.

Por ejemplo al ejecutar la orden TYPE CARTA.TXT se visualiza en el monitor por que el monitor es el dispositivo estándar de salida. Del mismo modo cuando la orden DATE pide al usuario que introduzca la nueva fecha del reloj, hay que escribir la nueva fecha en el teclado que es el dispositivo estándar de entrada.

Para poder redireccionar la entrada y la salida utilizamos los siguientes símbolos:

- **<** Redirección de la entrada
- **>** Redirección de la salida
- **>>** Redirección de la salida y adición a un fichero.

### **Redirección de la entrada**

Por ejemplo para redirigir la entrada del comando DATE prodríamos crear un fichero de texto que se llamara FECHA.TXT y cuyo contenido es una única línea:

#### 01/03/00

A continuación ejecutamos el comando DATE redirigiendo su entrada de la siguiente forma:

### DATE < FECHA.TXT

El comando leería el contenido del fichero de texto y modificaría la hora del sistema sin pedir una nueva por teclado.

### **Redirección de la salida.**

Como ejemplo de redirección de la salida tenemos el comando:

#### TYPE TEMA.TXT

que lo que realiza es la visualización del contenido del archivo de texto TEMA.TXT. Redireccionamos su salida por ejemplo a otro fichero que se llame APUNTES.TXT de la siguiente manera:

#### TYPE TEMA.TXT **>** APUNTES.TXT

La ejecución de este comando no visualiza nada por pantalla ya que la visualización del contenido de TEMA.TXT pasa a crear un nuevo archivo (APUNTES.TXT). Si este archivo ya existía destruye su contenido.

Si deseamos añadir el contenido de un archivo al final de otro archivo de texto, sin destruir lo que ya tuviera se utiliza el símbolo >> en lugar de >. Para el caso anterior tendríamos la siguiente instrucción:

#### TYPE TEMA.TXT >> APUNTES.TXT

### **Tuberías y Filtros**

Los redireccionamientos permiten desviar la salida de un programa hacia un archivo o dispositivo, pero no hacia otro programa. Es decir, no convierten la salida de un programa en entrada de otro. Para transformar la salida del programa A en entrada del programa B se intercala el símbolo de **tubería '|'**, es decir, que la ejecución sería del tipo **A | B**, cuyo significado es "transforma la salida de la orden que está a la izquierda en entrada de la orden que está a la derecha".

El símbolo tubería sólo se aplica a tres órdenes del DOS: **SORT**, **MORE** y **FIND**. Estas tres órdenes se conocen como **filtros** del DOS, pues su misión es recibir una entrada que puede ser aprovechada, a su vez, como entrada de otro programa. Aquí se encuentra la principal diferencia entre filtros y redirecciones; la salida de una redirección sólo puede ser salida, mientras que la salida de un filtro se puede introducir como entrada de otro programa o comando. Los filtros se suelen ejecutar acompañados del símbolo tubería, pero también se pueden ejecutar como órdenes independientes.

**Nota**: A la derecha del símbolo de tubería solo puede aparecer uno de los tres filtros del DOS: MORE, SORT o FIND.

### **El comando MORE**

El filtro MORE recibe como entrada un archivo de texto organizado en filas y devuelve como salida ese mismo texto introduciendo cada 23 filas una línea con los caracteres **"-- Más --"** y un código de detención del programa. Es decir, cuando el dispositivo de salida es el monitor, el filtro MORE pagina un archivo de texto de forma que pueden verse 23 líneas en cada pantalla. Un ejemplo de ejecución sería:

#### TYPE CARTA.TXT | MORE

### **El comando SORT**

El filtro SORT recibe, igual que MORE, un conjunto de datos organizados en filas. Pero, en este caso, los devuelve ordenados según el primer carácter de cada fila. La ordenación se realiza en base al código ASCII. La ordenación es literal. El espacio en blanco es anterior a los números, y éstos a cualquier letra. SORT no distingue entre mayúsculas y minúsculas ni entre letras acentuadas y letras sin acentuar.

Por defecto SORT ordena de forma creciente. Si se quiere ordenar de forma decrecientes hay que utilizar el parámetro /R de SORT. Ejemplos de utilización de SORT:

> SORT INDICE.TXT TYPE INDICE.TXT | SORT DIR | SORT /R

### **El comando FIND**

Es un filtro que recibe como entrada un conjunto de caractere organizados en filas y devuelve como salida las filas del conjunto que contiene una secuencia de caracteres idéntica especificada en la "cadena" o "patrón" de búsqueda. Por ejemplo:

#### FIND "Murcia" CIUDADES.TXT

Devolverá todas aquellas líneas del archivo de texto CIUDADES.TXT que contengan la cadena "Murcia". FIND distingue entre mayúsculas y minúsculas, de manera que "Murcia" no es análogo a "MURCIA".

### **Ficheros de Procesamiento por Lotes**

MS-DOS puede trabajar de dos formas:

 **Modo interactivo**: es el modo habitual. El usuario ejecuta una orden y espera la respuesta del ordenador, luego introduce otra orden y espera otra respuesta; ya así sucesivamente.

 **Modo batch o por lotes**. El ordenador ejecuta varios comandos sin la intervención del usuario. Dichos comandos se esciben en un fichero de texto que lee y se ejecuta línea a línea.

Los ficheros por lotes tienen como extensión .**BAT**, y se trata de ficheros de texto que se pueden elaborar con un editor de textos ASCII como EDIT. Estos ficheros son **ejecutables**. La llamada se realiza escribiendo el nombre del archivo y a continuación pulsando ENTER (no es necesario especificar la extensión BAT).

En caso de problemas en la ejecución se puede detener con **'CTRL+C'** con lo que visualizará el mensaje de:

"¿Terminar ficheros por lotes? (S/N)".

Si se pulsa la tecla S regresará a la línea de comandos y si pulsa la tecla N el fichero por lotes continuará su ejecución en la línea siguiente a la que procesaba en el momento de la interrupción.

Un ejemplo sencillo de fichero por lotes sería **INFO.BAT**:

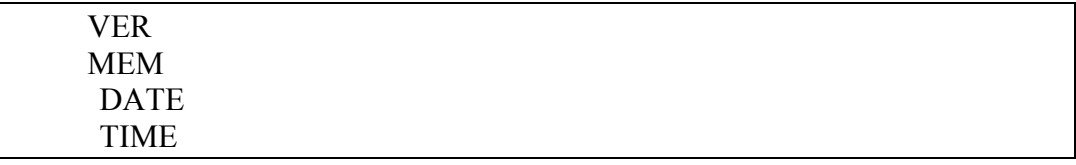

Al ejecutar INFO se ejecutarían las cuatro órdenes anteriores.

En general en un fichero por lotes podemos ejecutar cualquier comando igual a como lo haríamos desde línea de comandos de forma interactiva. Además tenemos instrucciónes especiales. A continuación se muestran algunas de las más básicas:

### **Visualización de mensajes.**

Con la orden **ECHO** podemos visualizar mensajes por pantalla. También se puede visualizar el valor de variables y parámetros. Por ejemplo:

ECHO Pulse una tecla para continuar...

Mostraría por pantalla el mensaje:

Muestre una tecla para continuar

También podemos desactivar o desactivar el eco que produce la ejecución de los comandos:

#### @ECHO OFF @ECHO ON

**Nota**: Generalmente la primera línea de un fichero por lotes es @ECHO OFF)

### **Introducción de comentarios.**

Para hacer más legible el contenido del fichero por lotes se debe introcucir comentarios. Estos comentarios no son visualizados por pantalla, y sirven exclusivamente a nivel interno a la hora de ayudar a entender mejor el código del fichero.

Por ejemplo en fichero INFO.BAT podemos añadir un comentario:

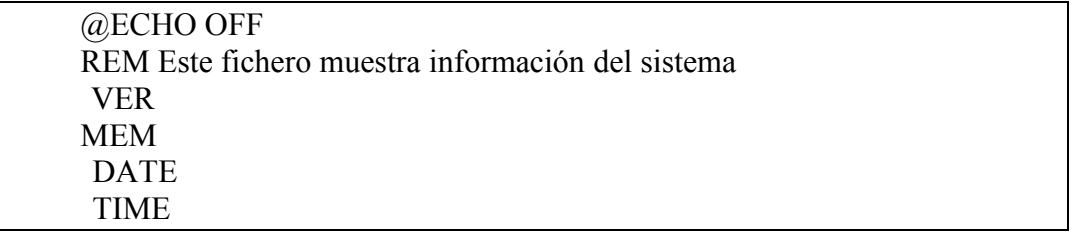

#### **Parámetros.**

A la hora de ejecutar un fichero BAT podemos especificar valores que pasan información a las instrucciones del programa. Se identifican dentro del código del fichero BAT por el símbolo % seguido de un número:

- **%0** Nombre del fichero por lotes
- **%1** Primer parámetro
- **%2** Segundo parámetro
- **%3** Tercer parámetro
- ... ...
- **%9** Noveno parámetro

Sólo podemos referenciar a nueve parámetros.

Como ejemplo de utilización de parámetros tenemos el siguiente fichero PARAM BAT

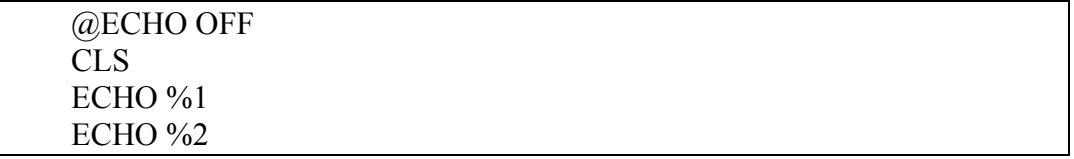

Para ejecutar este fichero lo haríamos indicando dos parámetros en la llamada al fichero, de la siguiente forma:

#### **PARAM Hola Adiós**

La cadena "**Hola**" se identifica con el primer parámetro **(%1**) y la cadena "**Adiós**" se identifica al segundo parámetro (**%2**). El resultado de la ejecución sería:

#### **Hola Adiós**

La orden **SHIFT** permite desplazar los parámetros. Su funcionamiento es el siguiente:

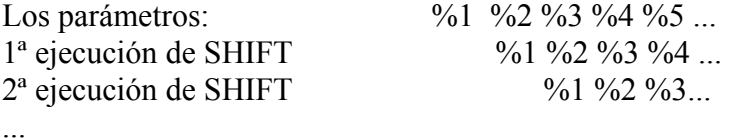

En ejemplo anterior de PARAM.BAT si introducimos la orden SHIFT tendríamos:

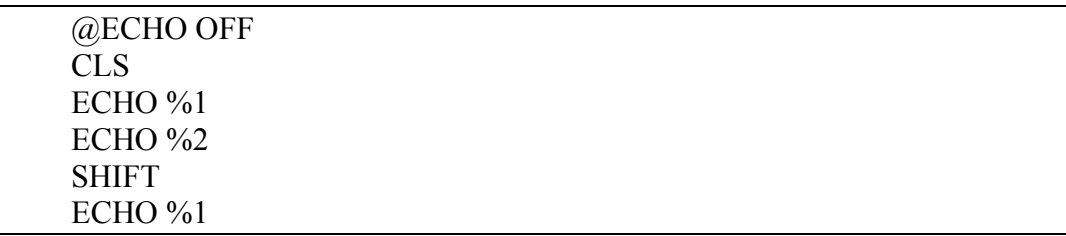

Con la ejecución **PARAM Hola Adiós** tendríamos el siguiente resultado:

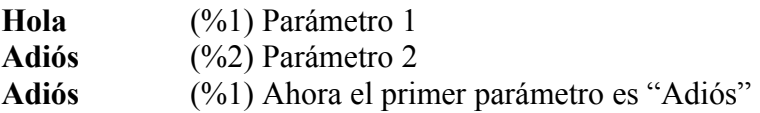

Esto es necesario si se quieren pasar más de nueve parámetros, ya que solo se pueden referenciar nueve, pero con la orden SHIFT podemos ir desplazando parámetros sucesivamente y podremos especificar más de nueve parámetros.

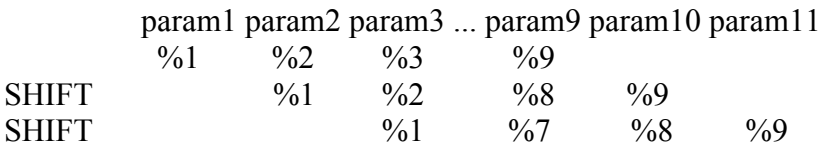

La orden **PAUSE** detiene momentáneamente la ejecución y pide que se pulse una tecla para continuar.

#### **Saltos en la ejecución.**

Podemos forzar saltos en la ejecución del programa con el comando GOTO. A menudo es necesario dividir en partes el programa de manera que se creen bloques de instrucciones. A cada uno de estos bloques se le asigna una etiqueta identificativa que consta del símbolo de dos puntos (:) y a continuación un nombre. EL comando GOTO salta al bloque de instrucciones de la etiqueta especificada. Por ejemplo el fichero **SALTO.BAT**

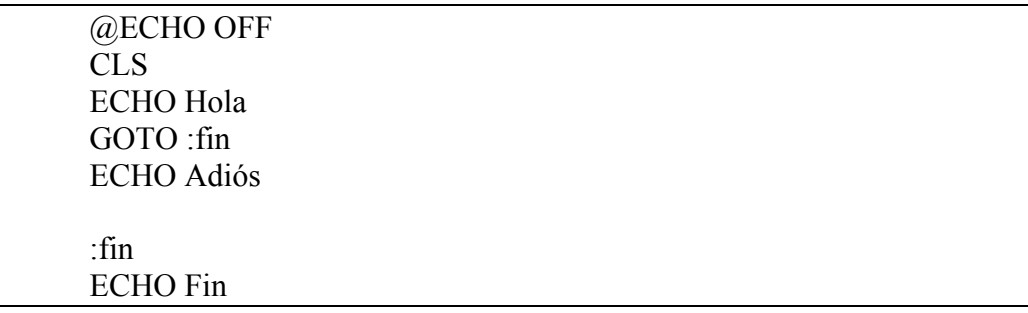

La ejecución de SALTO.BAT tendría la siguiente salida:

#### **Hola Fin**

La instrucción **GOTO :fin** obliga a saltar al lugar donde indica la etiqueta :fin, no ejecutando las demás sentencias. Podemos poner tantas instrucciones GOTO y etiquetas como queramos, si bien su uso puede ser un tanto "engorroso" a la hora de entender el código.

#### **Salto condicional**

Con la instrucción **IF** podemos tener en cuenta una determinada condición y en relación a ella realizar unas acciones u otras. Por ejemplo una de las cláusulas de IF es verificar si exise un fichero.

#### **IF EXIST nombre\_fichero Acción**

Por ejemplo podemos crear el **EXISTE.BAT** que comprobará la existencia de un fichero, en caso de que exista lo mueve al directorio C:\TMP.

```
@ECHO OFF
CLS
IF EXIST TEMA.TXT GOTO :EXISTE
```
# ECHO El fichero no existe **GOTO :FIN**

**:EXISTE** ECHO El fichero existe MOVE TEMA1.TXT C:\TMP

**:FIN** ECHO Fin

**Si existe el fichero** TEMA.TXT realizará el salto a la etiqueta :EXISTE y mostrará por pantalla el mensaje "El fichero existe" y lo moverá al directorio C:\TMP. A continuación seguirá el flujo normal de ejecución de instrucciones y ejecutará el bloque de la etiqueta :FIN mostrando por pantalla "Fin".

En el caso de que **el fichero no exista** en la condición IF no saltará a la etiqueta :EXISTE, y seguirá ejecutando la siguiente instrucción. Se visualizará el mensaje "El fichero no existe". Y a continuación es necesario un salto a la etiqueta GOTO :FIN para evitar la ejecución de las instrucciones del bloque etiquetado con :EXISTE. La ejecución acabará mostrándo el mensaje "Fin"

Para más información sobre las instrucciones que pueden utilizarse en los ficheros por lotes consulta el apéndice de comandos.

### **El fichero AUTOEXEC.BAT**

Existe un fichero por lotes especial llamado AUTOEXEC.BAT que se almacena en el directorio raíz. La única característica que distingue este fichero de los otros ficheros por lotes es la siguiente: cada vez que se enciende o reinicia el ordenador, el DOS busca automáticamente este fichero y lo ejecuta. Debido a esto se suele utilizar para ejecutar las órdenes que se desean cargar siempre al empezar a trabajar, por ejemplo, el teclado en español, las rutas de los directorios de la orden PATH, etc.

Ejemplo de AUTOEXEC.BAT

@ECHO OFF PATH C:\TMP\BAT; C:\UTIL; C:\WINDOWS\COMMAND MODE CON CP PREP=((850) C:\WINDOWS\COMMAND\EGA.CPI) KEYB SP,,C:\WINDOWS\COMMAND\KEYBOARD.SYS VER

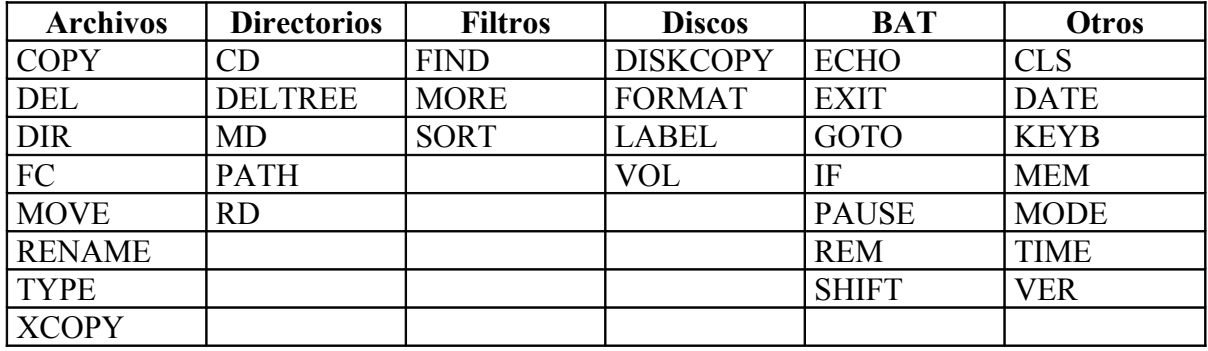

# **III.- APÉNDICE DE COMANDOS**

### **COMANDOS RELACIONADOS CON ARCHIVOS.**

### **COPY**

Copia uno o más archivos a otro lugar.

Sintaxis:

COPY [/A | /B] origen [/A | /B] [+ origen [/A | /B] [+ ...]] [destino  $[A \mid B]]$  [/V]  $[/Y \mid /-Y]$ 

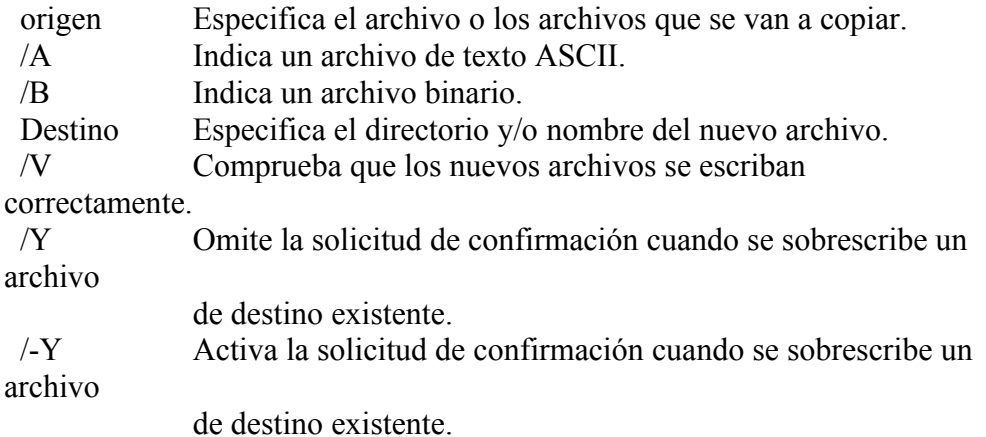

El parámetro/ Y puede estar predefinido en la variable de entorno COPYCMD. Puede anularse escribiendo /-Y en la línea de comandos

Para agregar archivos, especifique un solo archivo de destino, pero varios archivos de origen (utilizando comodines o el formato archivo1+archivo2+archivo3).

### **DEL**

Elimina uno o más archivos. Sintaxis: DEL [unidad:][ruta]archivo [/P]

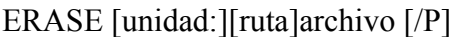

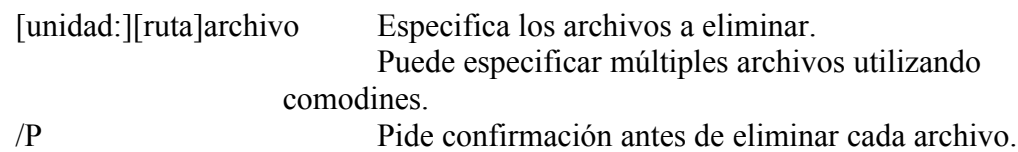

### **DIR**

Muestra una lista de archivos y subdirectorios de un directorio. Sintaxis:

> DIR [unidad:][ruta][archivo] [/P] [/W] [/A[[:]atributos]] [/O[[:]orden]] [/S] [/B] [/L] [/V] [/4]

[unidad:][ruta][archivo]

 Especifica unidad, directorio, y/o los archivos a listar. (Puede ser especificación de archivos mejorada o múltiples especificaciones)

- /P Realiza una pausa después de cada pantalla de información.
- /W Utiliza un formato de lista ancha.
- /A Muestra archivos con atributos especificados.
- atributos D Directorios R Archivos sólo lectura
	-
	- H Archivo oculto A Archivo modificado
	- S Archivo de sistema Prefijo no
- /O Ordena la lista de archivos alfabéticamente.

orden N Nombre (alfabético) S Tamaño (1º el más corto)

- E Extensión (alfabético) D Fecha y hora (1º el más reciente)
	- G 1º Agrupar directorios Prefijo para invertir el orden
	- A Por fecha del último acceso (el más reciente 1º)
- /S Muestra los archivos del directorio especificado y todos sus subdirectorios.
- /B Usa formato simple (sin encabezados o sumarios).
- /L Usa minúsculas.
- /V Modo ampliado.
- /4 Muestra el año con 4 dígitos (omitido si se utiliza /V).

Se pueden establecer previamente los parámetros en la variable de entorno DIRCMD.

Para anular modificadores preestablecidos anteponga un - (guión) p.e., /-W.

### **FC**

Compara dos archivos o conjuntos de archivos y muestra las diferencias que hay entre ellos.

Sintaxis:

FC [/A] [/C] [/L] [/LBn] [/N] [/T] [/W] [/nnnn] [unidad1:][ruta1]archivo1 [unidad2:][ruta2]archivo2

FC /B [unidad1:][ruta1]archivo1 [unidad2:][ruta2]archivo2

 /A Muestra sólo la primera y últimas líneas para cada grupo de diferencias.

/B Realiza una comparación binaria.

/C Omite mayúsculas y minúsculas.

/L Compara archivos como texto ASCII.

 /LBn Establece las diferencias consecutivas máximas al número especificado de

líneas.

 /N Muestra el número respectivo de línea durante una comparación ASCII.

/T No reemplaza las tabulaciones por espacios.

 /W Comprime espacios en blanco (tabuladores y espacios) al comparar. /nnnn Especifica el número de líneas consecutivas que deben coincidir después de las diferencias.

#### **MOVE**

Mueve archivos y cambia el nombre a archivos y directorios. Sintaxis:

> Para mover uno o más archivos: MOVE [/Y | /-Y] [unidad:][ruta]nombre de archivo1[,...] destino

Para cambiar el nombre de un directorio: MOVE [/Y | /-Y] [unidad:][ruta]directorio1 directorio2

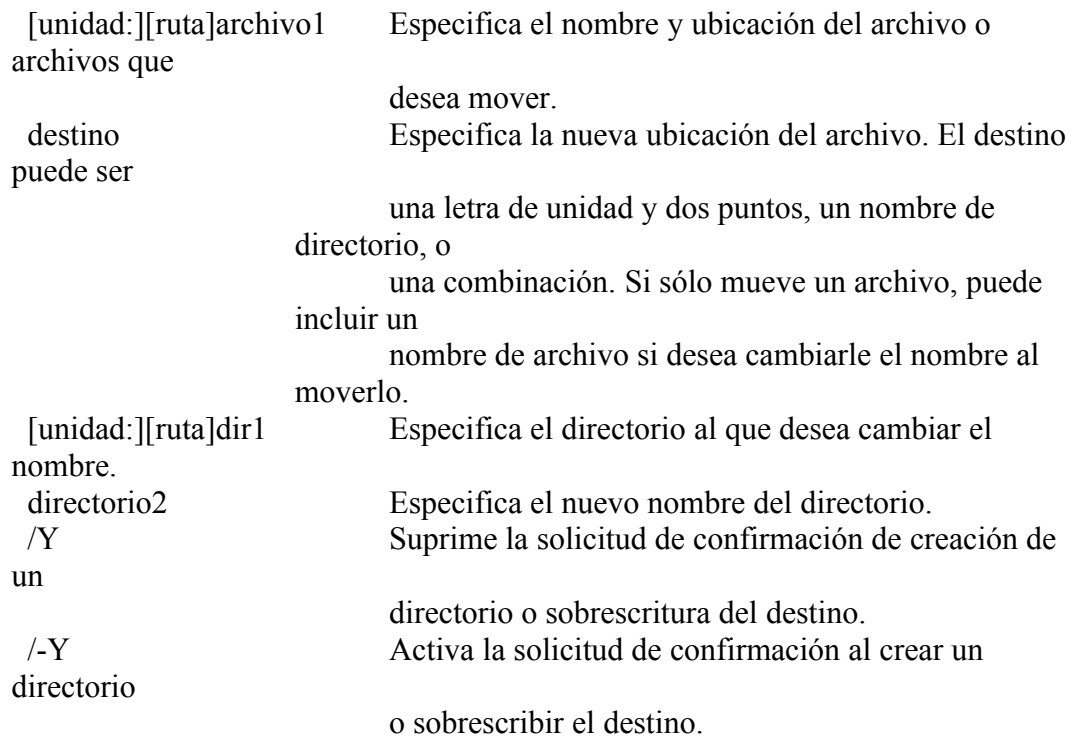

El modificador /Y puede estar presente en la variable de entorno COPYCMD.

Esto se puede evitar con /-Y en la línea de comando.

#### **RENAME**

Cambia el nombre de un archivo/directorio o de varios. Sintaxis:

> RENAME [unidad:][ruta][directorio1 | archivo1] [directorio2 | archivo2] REN [unidad:][ruta][directorio1 | archivo1] [directorio2 | archivo2]

Tenga en cuenta que no es posible especificar una nueva unidad o ruta de acceso para el destino.

#### **TYPE**

Muestra el contenido de archivos de texto. Sintaxis:

TYPE [unidad:][ruta]archivo

### **XCOPY**

Copia archivos y árboles de directorios.

Sintaxis:

XCOPY origen [destino] [/A | /M] [/D[:fecha] [/P] [/S [/E]] [/W] [/C] [/I] [/Q] [/F] [/L] [/H] [/R] [/T] [/U] [/K] [/N]

origen Especifica archivos a copiar.

destino Especifica ubicación y/o nombre de nuevos archivos.

/A Copia archivos con atributo modificado, no cambia atributo.

 /M Copia archivos con atributo modificado, desactiva atributo modificado.

 /D:fecha Copia archivos modificados en o después de la fecha especificada. Si no se proporciona fecha, copia sólo archivos cuya fecha origen

es más

reciente que la destino.

- /P Solicita confirmación antes de crear archivo destino.
- /S Copia directorios y subdirectorios no vacíos.
- /E Copia directorios y subdirectorios incluyendo los vacíos. Igual que /S /E. Puede ser utilizado para modificar /T.
- /W Solicita que presione una tecla antes de copiar.
- /C Continua copiando incluso si se producen errores.
- /I Si el destino no existe y está copiando más de un archivo, asume que el destino es un directorio.
- /Q No muestra nombres de archivos al copiar.
- /F Muestra nombres completos de archivos origen y destino al copiar.
- /L Muestra archivos que ser n copiados.
- /H También copia archivos ocultos y de sistema.
- /R Sobrescribe archivos de sólo lectura.
- /T Crea estructura de directorios, pero no copia archivos

 No incluye directorios o subdirectorios vacíos. /T /E incluye directorios y subdirectorios vacíos.

- /U Actualiza archivos que ya existen en destino.
- /K Copia atributos. Xcopy normal, restablecer atributos de sólo lectura.
- /Y Sobrescribe archivos existentes sin solicitar confirmación.
- /-Y Solicita confirmación para sobrescribir archivos existentes.
- /N Copia utilizando los nombres cortos generados.

### **COMANDOS RELACIONADOS CON DIRECTORIOS**

#### **CD**

Muestra o modifica el nombre del directorio actual. Sintaxis: CHDIR [unidad:][ruta]

CHDIR[..] CD [unidad:][ruta]  $CD[$ ..] .. Especifica que desea cambiar al directorio principal.

Escriba CD unidad: para ver el directorio actual en la unidad especificada. Escriba CD sin parámetros para ver la unidad y directorio actuales.

### **DELTREE**

Elimina un directorio y todos los subdirectorios y archivos incluidos. Sintaxis:

> Para eliminar uno o más archivos y directorios: DELTREE [/Y] [unidad:]ruta [[unidad:]ruta[...]]

/Y Omite la solicitud de confirmación para eliminar el

subdirectorio.

[unidad:]ruta Especifica el nombre del directorio que desea eliminar.

Nota: use DELTREE con cuidado. Todos los archivos y subdirectorios dentro del directorio especificado ser n eliminados.

### **MD**

Crea un directorio. Sintaxis: MKDIR [unidad:]ruta MD [unidad:]ruta

### **PATH**

Muestra o establece una ruta de búsqueda para los archivos ejecutables. Sintaxis:

PATH [[unidad:]ruta[;...]] PATH;

Escriba PATH ; para borrar todas las rutas de búsqueda establecidas y hacer que Windows busque sólo en el directorio actual.

Escriba PATH sin parámetros para ver la ruta actual.

#### **RD**

Quita (elimina) un directorio. Sintaxis:

RMDIR [unidad:]ruta RD [unidad:]ruta

### **COMANDOS RELACIONADOS CON LOS FILTROS**

#### **FIND**

Busca una cadena de texto en uno o varios archivos. Sintaxis:

FIND [/V] [/C] [/N] [/I] "cadena" [[unidad:][ruta]archivo[ ...]]

- /V Muestra todas las líneas que NO contienen la cadena especificada.
- /C Muestra sólo el total de líneas que contiene la cadena.
- /N Muestra las líneas de texto y sus números correspondientes.
- /I Omite mayúsculas/minúsculas cuando busca la cadena de texto.
- "cadena" Representa una cadena de texto a buscar.
- [unidad:][ruta]archivo

Especifica uno o más archivos a buscar.

Si no se especifica un nombre de ruta, FIND busca el texto que esté escrito en la línea de comandos o que esté canalizado desde otro comando.

### **MORE**

Muestra el resultado pantalla por pantalla. Sintaxis:

> MORE [unidad:][ruta]archivo MORE < [unidad:][ruta]archivo nombre-comando | MORE [unidad:][ruta][archivo]

 [unidad:][ruta]nombre Especifica los archivos a mostrar pantalla por pantalla. nombre de comando Especifica un comando cuyo resultado ser mostrado.

### **SORT**

Ordena la información de entrada y escribe los resultados en la pantalla, en un archivo, o en otro dispositivo.

Sintaxis:

clasificar .

SORT [/R] [/+n] [[unidad1:][ruta1]archivo1] [> [unidad2:][ruta2]archivo2] [comando  $\vert$ ] SORT  $\vert$ /R $\vert$   $\vert$ /+n $\vert$   $\vert$  > [unidad2:][ruta2]archivo2]

 /R Invierte el orden. Ordena de Z a A, y de 9 a 0. /+n Ordena el archivo de acuerdo a los caracteres en la columna n. [unidad1:][ruta1]archivo1 Especifica el archivo a ordenar. [unidad2:][ruta2]archivo2 Especifica el archivo donde la información de entrada ordenada ser guardada.

comando Especifica un comando cuya información de salida se

### **COMANDOS RELACIONADOS CON LOS DISCOS**

#### **DISKCOPY**

Copia el contenido de un disco en otro. Sintaxis:

DISKCOPY [unidad1: [unidad2:]] [/1] [/V] [/M]

/1 Copia solamente la primera cara del disco.

- /V Comprueba que la información se haya copiado correctamente.
- /M Fuerza la copia de paso múltiple usando solamente la memoria.

Los dos disquetes deben ser del mismo tipo. Puede especificar la misma unidad para unidad1 y unidad2.

### **FORMAT**

Formatea un disco para utilizarlo con MS-DOS. Sintaxis:

> FORMAT unidad: [/V[:etiqueta]] [/Q] [/F:tamaño] [/B | /S] [/C] FORMAT unidad: [/V[:etiqueta]] [/Q] [/T:pistas /N:sectores] [/B | /S] [/C] FORMAT unidad: [/V[:etiqueta]] [/Q] [/1] [/4] [/B | /S] [/C] FORMAT unidad: [/Q] [/1] [/4] [/8] [/B | /S] [/C]

/V[:etiqueta] Especifica la etiqueta del volumen.

/Q Realiza un formato rápido.

 /F:tamaño Especifica el tamaño del disco a formatear (como 160, 180, 320, 360, 720,

1,2, 1,44, 2,88).

/B Asigna espacio en el disco formateado para archivos de sistema.

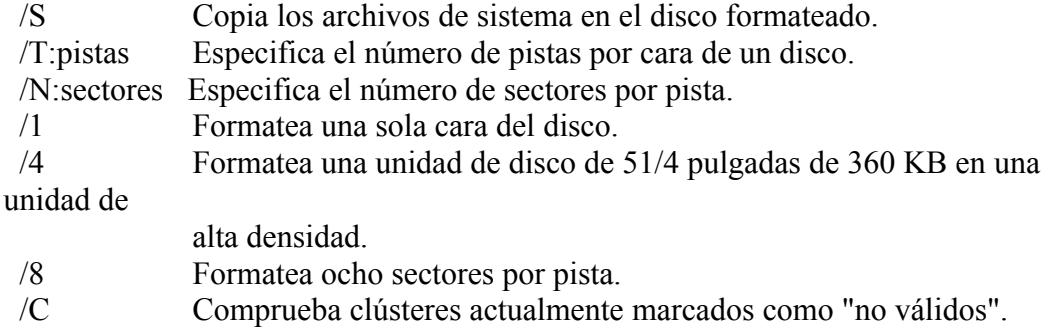

### **LABEL**

Crea, cambia o elimina la etiqueta del volumen de un disco. Sintaxis:

LABEL [unidad:][etiqueta]

### **VOL**

Muestra la etiqueta de volumen y el número de serie del disco, si existen. Sintaxis:

VOL [unidad:]

### **COMANDOS RELACIONADOS CON FICHEROS BAT**

### **ECHO**

Muestra mensajes, o activa y desactiva el comando ECHO. Sintaxis:

 ECHO [ON | OFF] ECHO [mensaje]

Escriba ECHO sin parámetros para ver la configuración actual.

### **EXIT**

Sale del programa COMMAND.COM (intérprete de comandos). Sintaxis:

EXIT

### **GOTO**

Dirige la ejecución hacia una línea etiquetada de un programa por lotes. Sintaxis:

GOTO etiqueta

 Etiqueta especifica una cadena de texto que utiliza el programa por lotes como etiqueta.

Escriba una etiqueta en una línea, comenzando por dos puntos.

#### **IF**

Realiza procesamiento condicional en programas por lotes. Sintaxis:

> IF [NOT] ERRORLEVEL número comando IF [NOT] cadena1==cadena2 comando IF [NOT] EXIST archivo comando

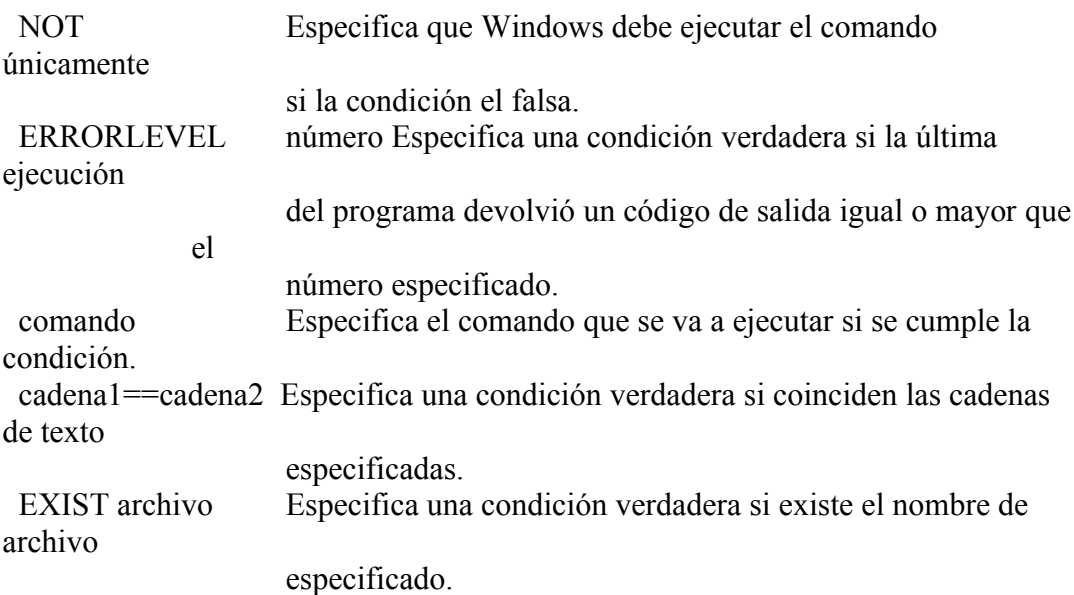

#### **PAUSE**

Detiene el proceso de un programa por lotes y muestra el mensaje: Presione una tecla para continuar....

Sintaxis:

PAUSE

#### **REM**

Registra los comentarios en un archivo por lotes o en CONFIG.SYS. Sintaxis:

REM [comentario]

### **SHIFT**

Cambia la posición de los par metros reemplazables de un archivo por lotes. Sintaxis:

SHIFT

### **COMANDOS DE CARÁCTER GENERAL**

#### **CLS**

Borra la pantalla. Sintaxis:

CLS

### **DATE**

Muestra o establece la fecha. Sintaxis: DATE [fecha]

Escriba DATE sin par metros para ver la configuración actual de fecha y poder escribir una nueva. Presione Entrar para conservar la misma fecha.

### **KEYB**

Configura el teclado para un idioma específico. Sintaxis:

KEYB [xx[,[yyy][,[unidad:][ruta]archivo]]] [/E] [/ID:nnn]

 xx Especifica un código de teclado de dos letras. yyy Especifica la p gina de códigos para el conjunto de caracteres. [unidad:][ruta]archivo Especifica el archivo de definición de teclado. /E Especifica que hay instalado un teclado extendido. /ID:nnn Especifica el teclado que se está usando.

### **MEM**

Muestra la cantidad de memoria libre y utilizada en su sistema.

Sintáxis:

MEM [/CLASSIFY | /DEBUG | /FREE | /MODULE módulo] [/PAGE]

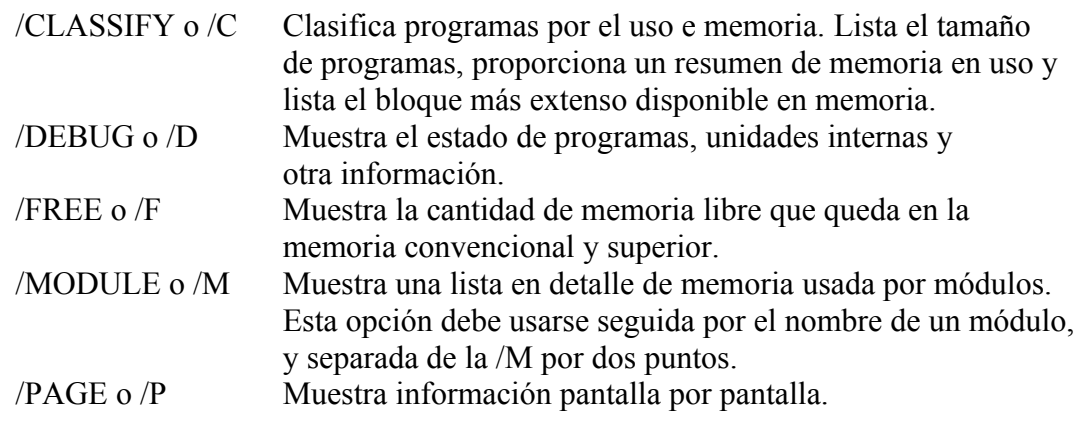

### **MODE**

Configura dispositivos de sistema. Sintaxis: Puerto de impresión: MODE LPTn[:] [COLS=c] [LINES=l] [RETRY=r] Puerto serie: MODE COMm[:] [BAUD=b] [PARITY=p] [DATA=d] [STOP=s]  $[RETRY=r]$ Estado del dispositivo: MODE [dispositivo] [/STATUS] Redirigir impresión: MODE LPTn[:]=COMm[:] Preparar p gina de códigos: MODE dispositivo CP PREPARE=((yyy[...]) [unidad:][ruta]archivo) Seleccionar p gina de códigos: MODE dispositivo CP SELECT=yyy Actualizar p gina de códigos: MODE dispositivo CP REFRESH Estado de la p gina de códigos: MODE dispositivo CP [/STATUS] Modo de presentación: MODE [adaptador de vídeo][,n] MODE CON[:] [COLS=c] [LINES=n] Velocidad del teclado: MODE CON[:] [RATE=r DELAY=d]

### **TIME**

Muestra o establece la hora del sistema. Sintaxis: TIME [hora]

Escriba TIME sin parámetros para ver la configuración actual de hora y poder escribir una nueva. Presione Entrar para conservar la misma hora.

### **VER**

Muestra la versión del sistema operativo Sintaxis:

VER